### **PROVINCIA DE SANTA FE**

# **INSTITUTO PROVINCIAL DE ESTADÍSTICA Y CENSOS**

**APLICACIÓN** 

### **PARA LA**

# **NORMALIZACIÓN DE NOMBRES DE CALLES**

# **DE ARCHIVOS DE USUARIOS**

## **DE LA**

# **EMPRESA PROVINCIAL DE LA ENERGÍA**

# **MANUAL DE OPERACIÓN**

**Febrero de 2000** 

#### **APLICACIÓN PARA LA NORMALIZACIÓN DE NOMBRES DE CALLES DE ARCHIVOS DE USUARIOS DE LA EPE**

# **MANUAL DE OPERACIÓN**

La aplicación comienza mostrando el siguiente mensaje:

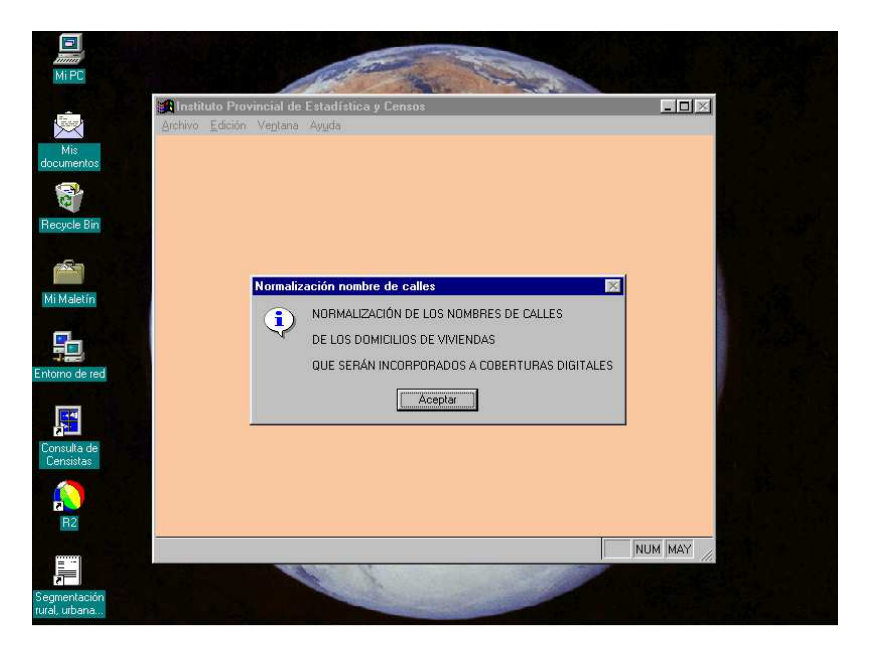

A continuación, aparece la ventana **Abrir** donde solicita el archivo a ser procesado. La aplicación verifica que el archivo seleccionado se llame **USUARnnn.dbf**, donde **nnn** es el código de la localidad a la cual pertenecen los usuarios.

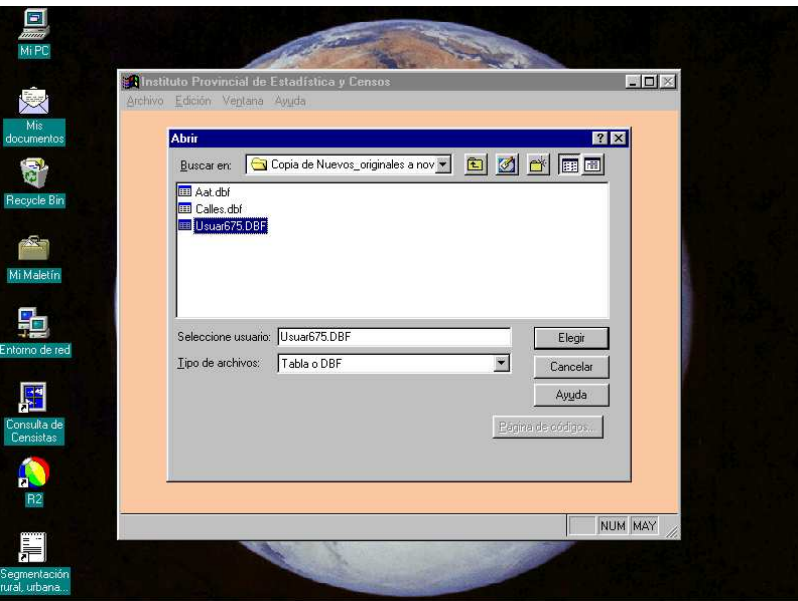

Si en la ventana **Abrir** se selecciona <**Cancelar**>, el operador tiene la opción de interrumpir el trabajo antes de comenzar.

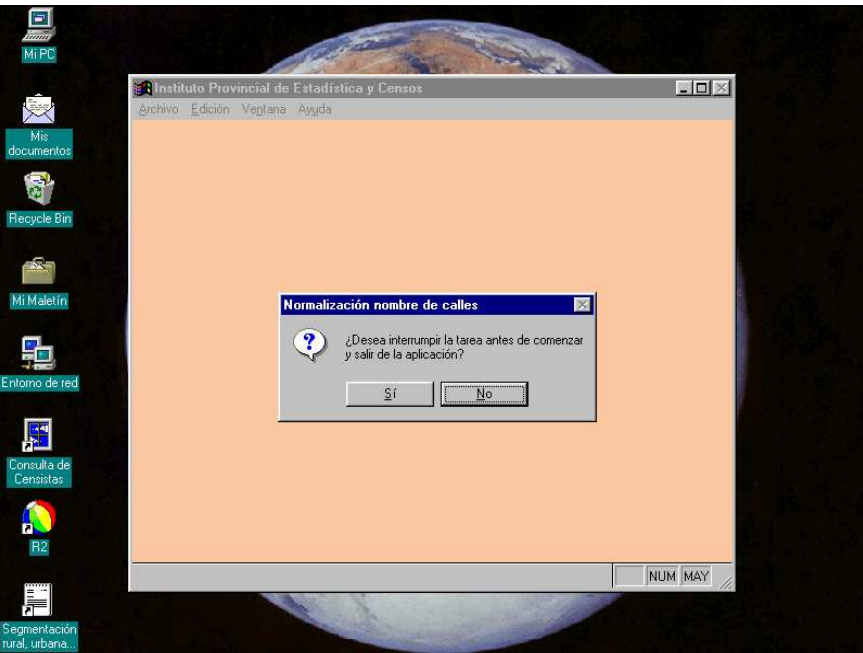

Si en la ventana **Abrir** se selecciona <**Elegir**>, y es la primera vez que se procesa la localidad, pueden aparecer una ó más ventanas de definición de "**Página de Códigos**".

En todos los casos se debe elegir **DOS-US Standard** ó **Windows**.

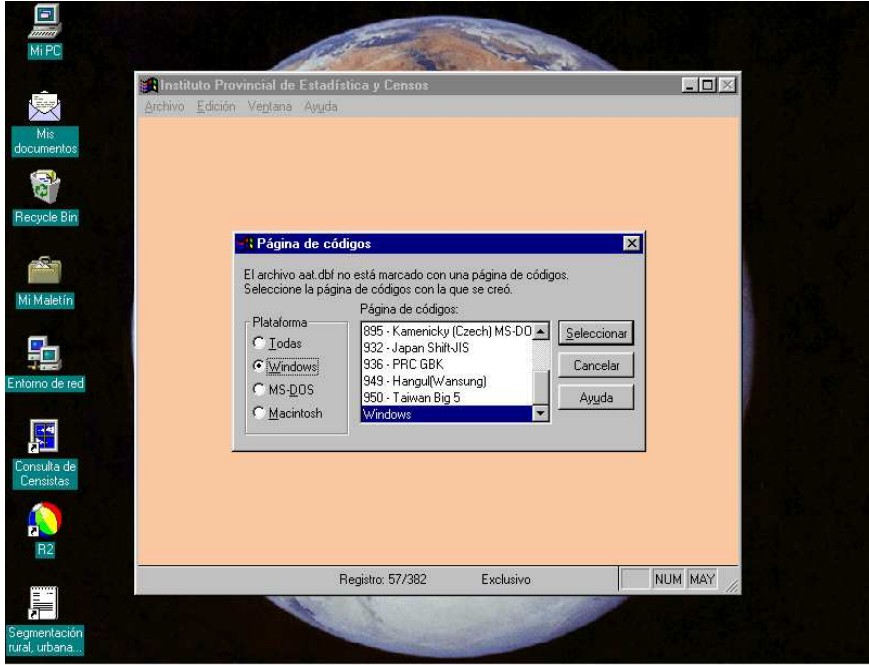

Si es la primera vez que se procesa la localidad, aparece el siguiente mensaje y a continuación comienza a generar el glosario para la localidad.

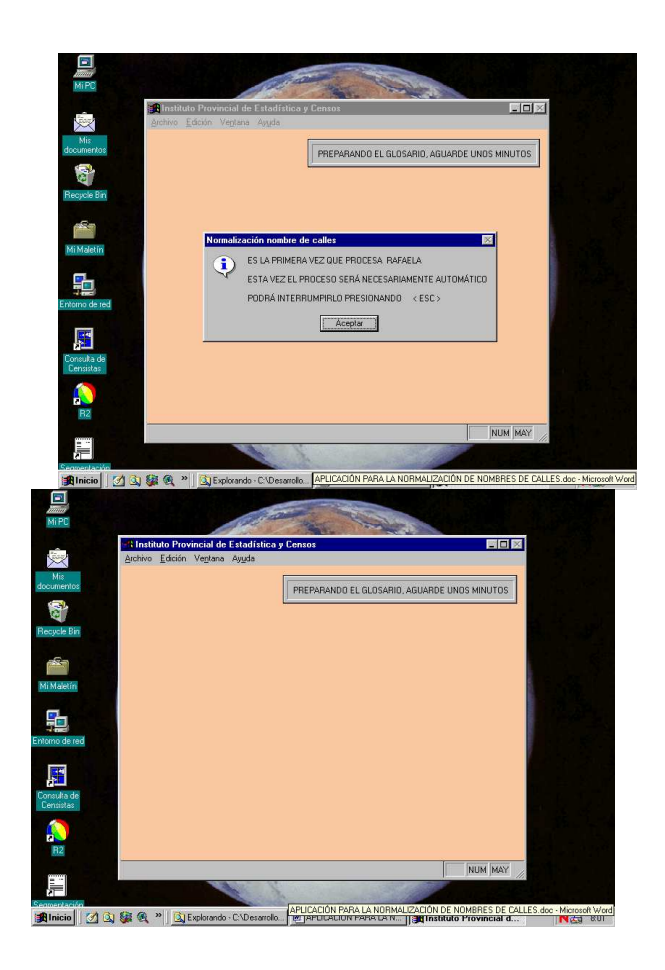

Al finalizar la generación del glosario, como se puede ver a continuación, solicita que el operador resuelva los términos breves desconocidos que pudiesen ser abreviaturas.

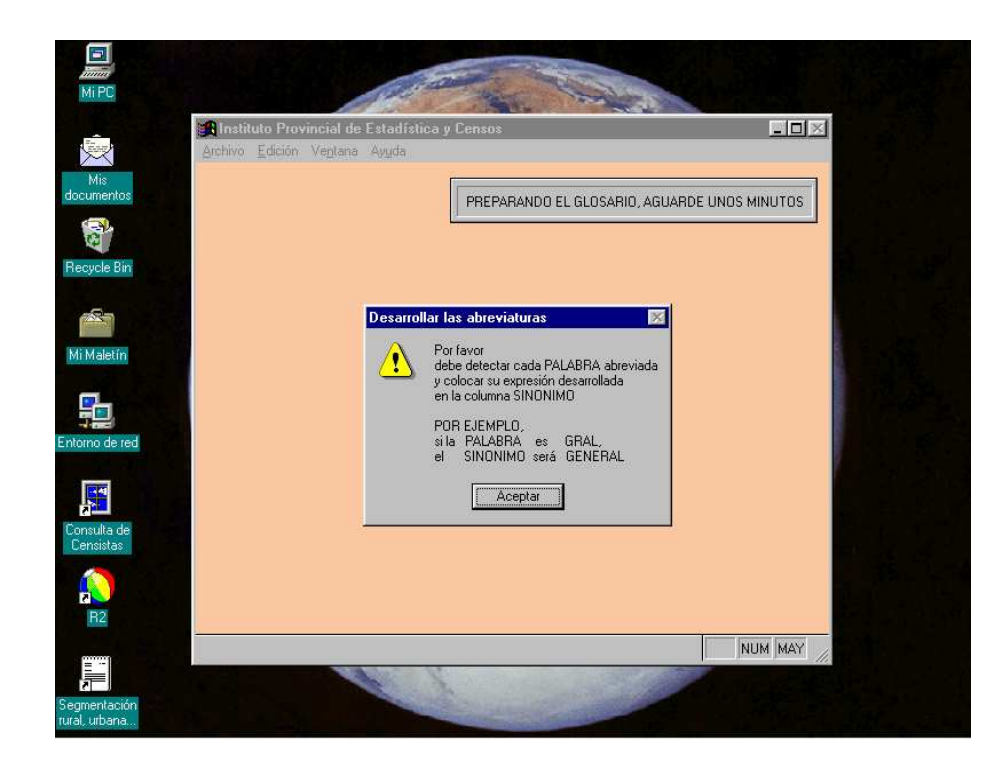

En la siguiente ventana se puede ver el glosario. El atributo **palabra** es el término ó vocablo tal y como fue encontrado en el codificador de calles. El atributo **frecuencia** es la cantidad de calles en las que aparece el término. El atributo **sinónimo** contiene los vocablos desarrollados en los casos en que el atributo **palabra** contenga una abreviatura. El atributo **Códigos** contiene los codigos de las calles en cuyos nombres aparece el término en cuestion.

 Si el operador detecta que alguna palabra es una abreviatura, escribe el término completamente desarrollado como sinónimo.

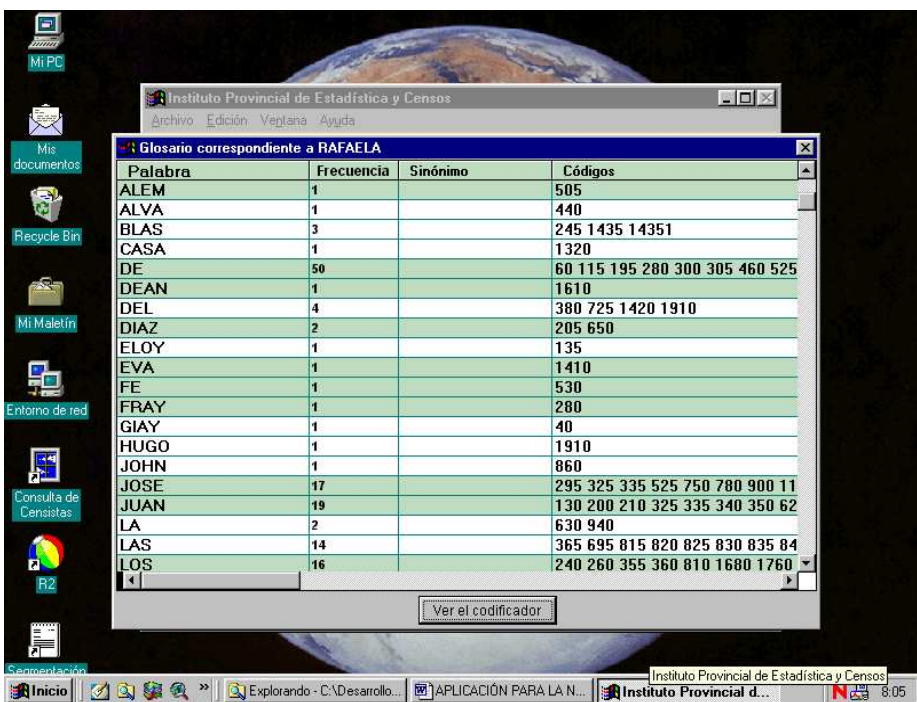

 Si surgiesen dudas acerca de algún término, puede consultar el codificador ordenado según desee, como puede verse a continuación.

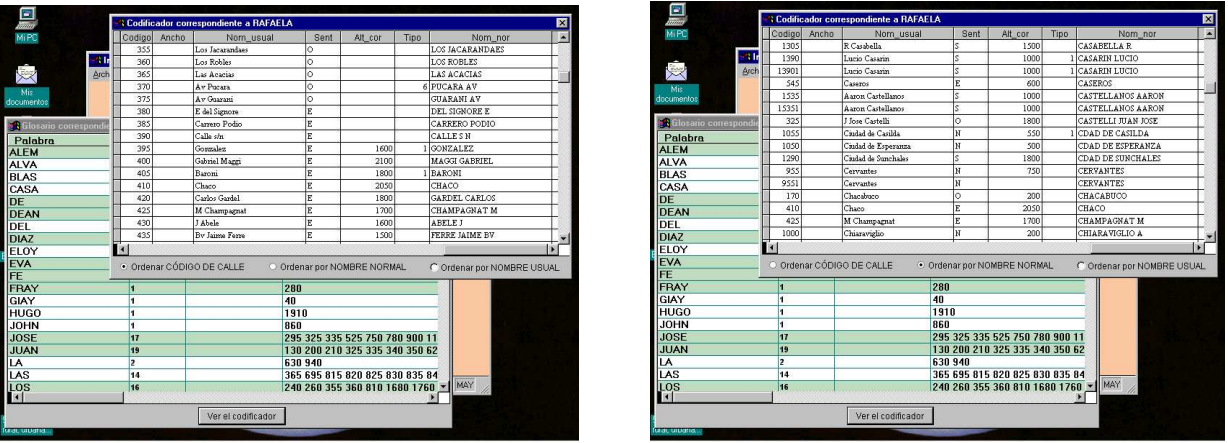

Tanto la ventana del glosario como la del codificador se cierran desde el ángulo superior derecho.

Una vez cerrada la ventana del glosario, la aplicación avanza en la codificación automática del archivo de usuarios, mostrando mensajes del estilo de los que pueden verse a continuación.

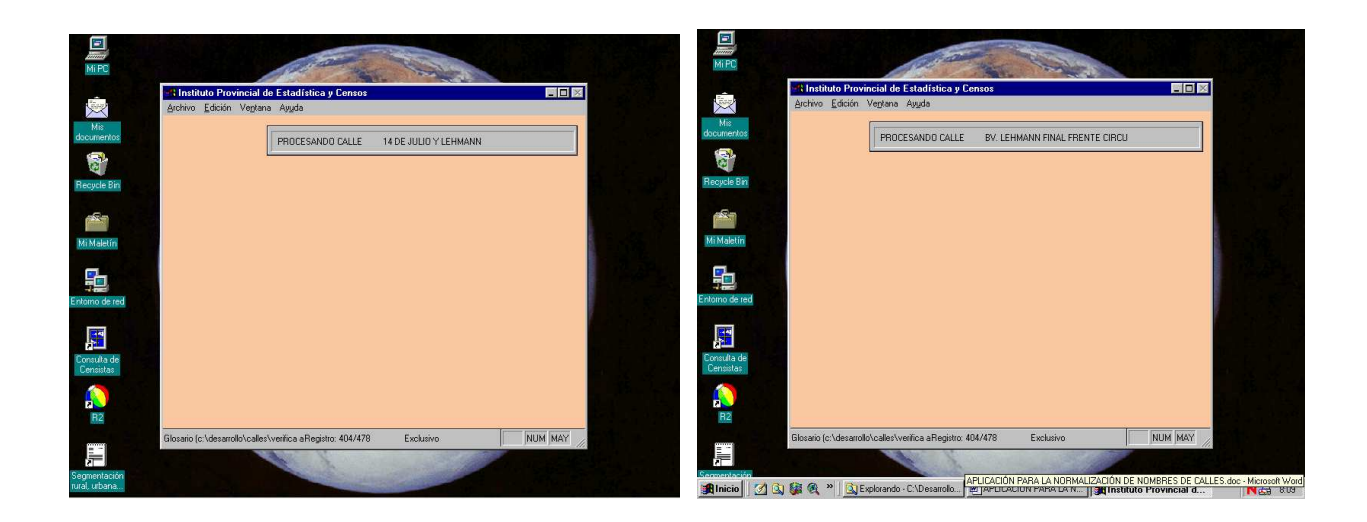

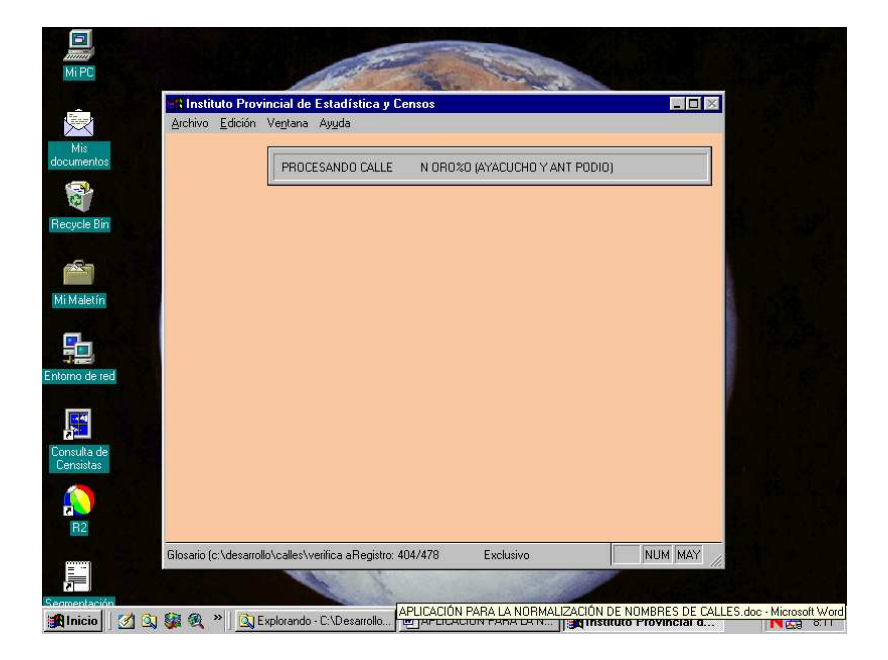

El proceso puede interrumpirse en cualquier momento presionando la tecla <**Esc**>. El proceso así terminado puede ser reanudado en cualquier otro momento en el punto donde fue interrumpido.

Al final del proceso, la aplicación ofrece generar las estadísticas de los resultados obtenidos.

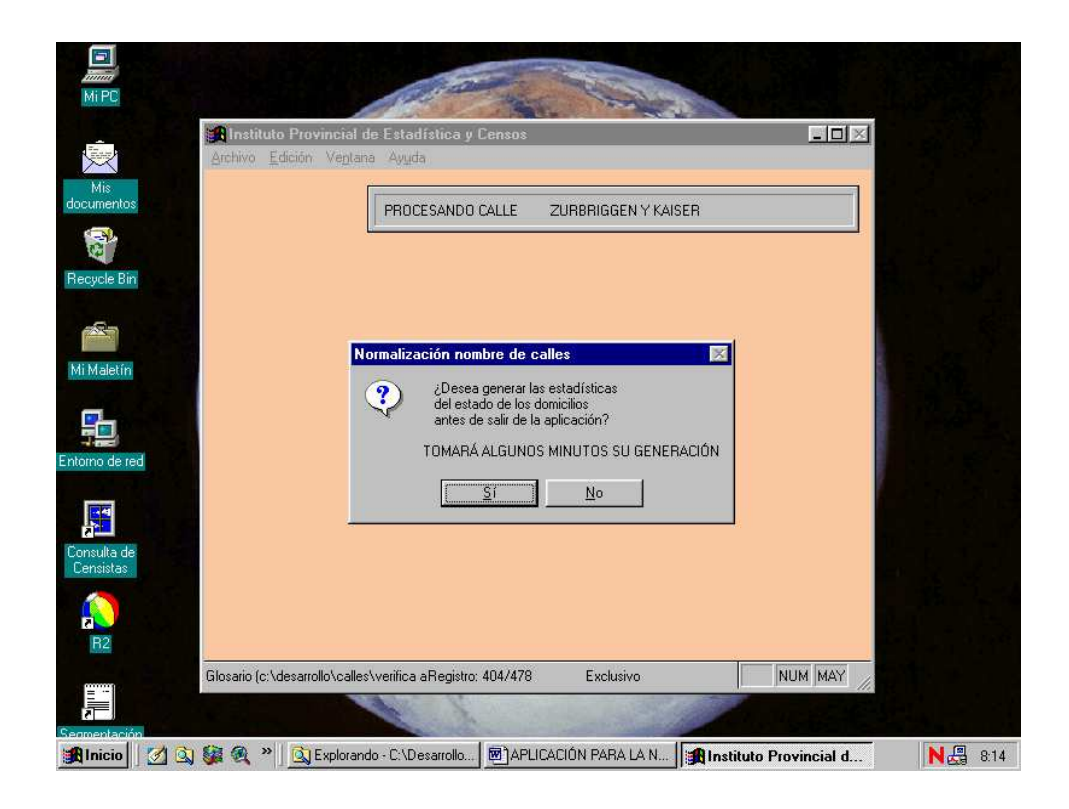

Y a continuación muestra el mensaje de fin normal del proceso.

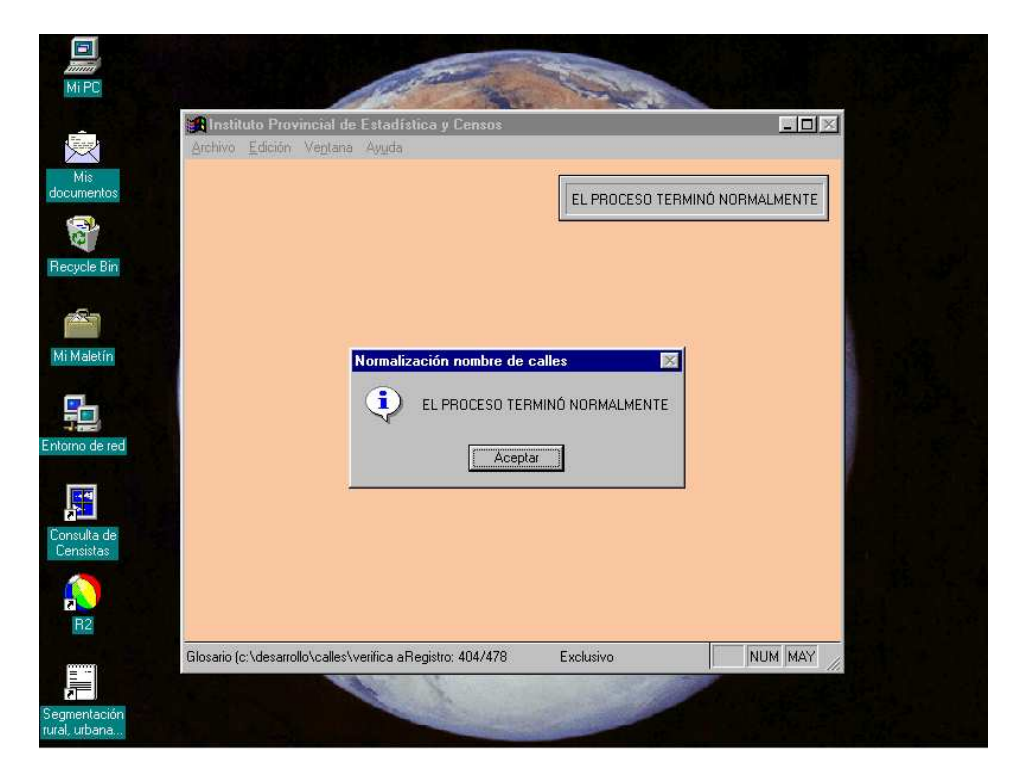

Luego del mensaje de fin normal del proceso, la aplicación muestra las estadísticas si tal opción fue elegida.

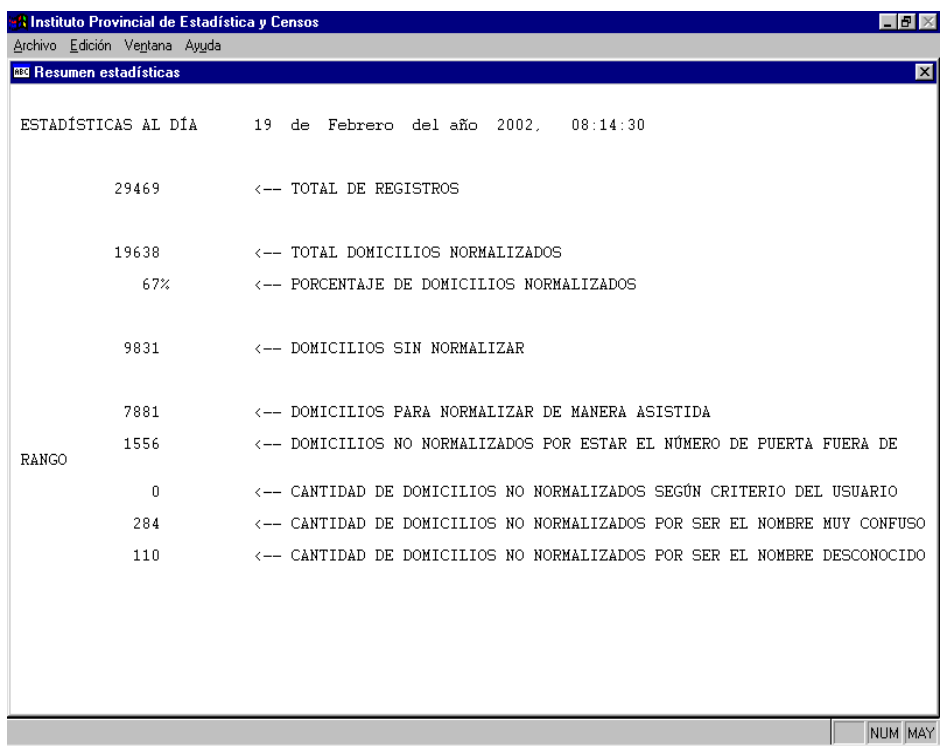

Las estadísticas se guardan en un archivo de texto llamado **ESTADO\_ACTUAL\_nnn.TXT**, en la misma carpeta donde residen los archivos de la localidad.

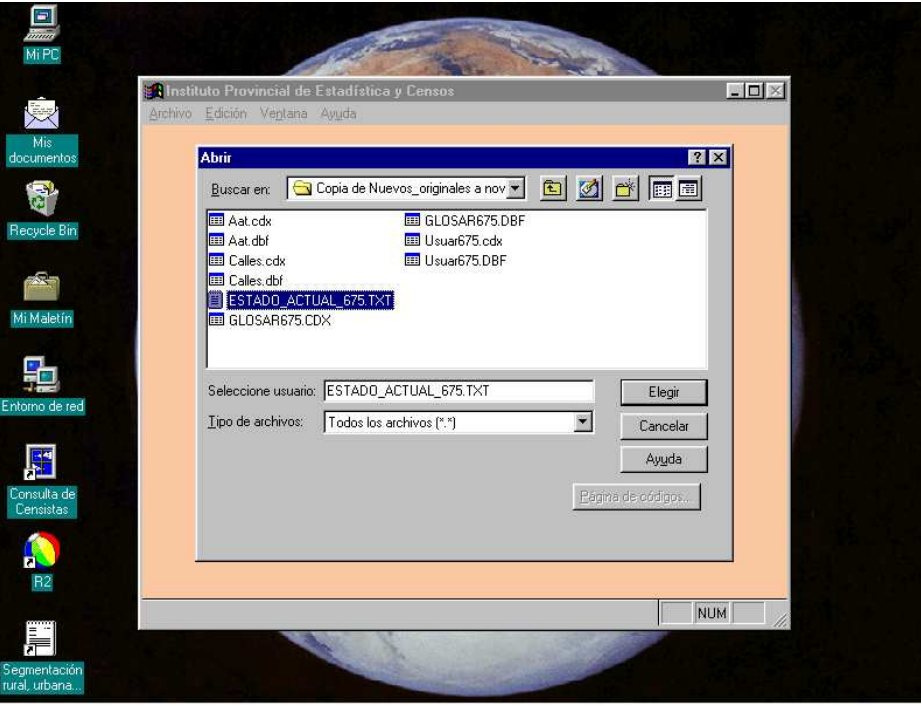

En la misma carpeta residen el codificador de calles, **Calles.dbf**, y el glosario, **GLOSARnnn.DBF**, generado a partir del mismo.

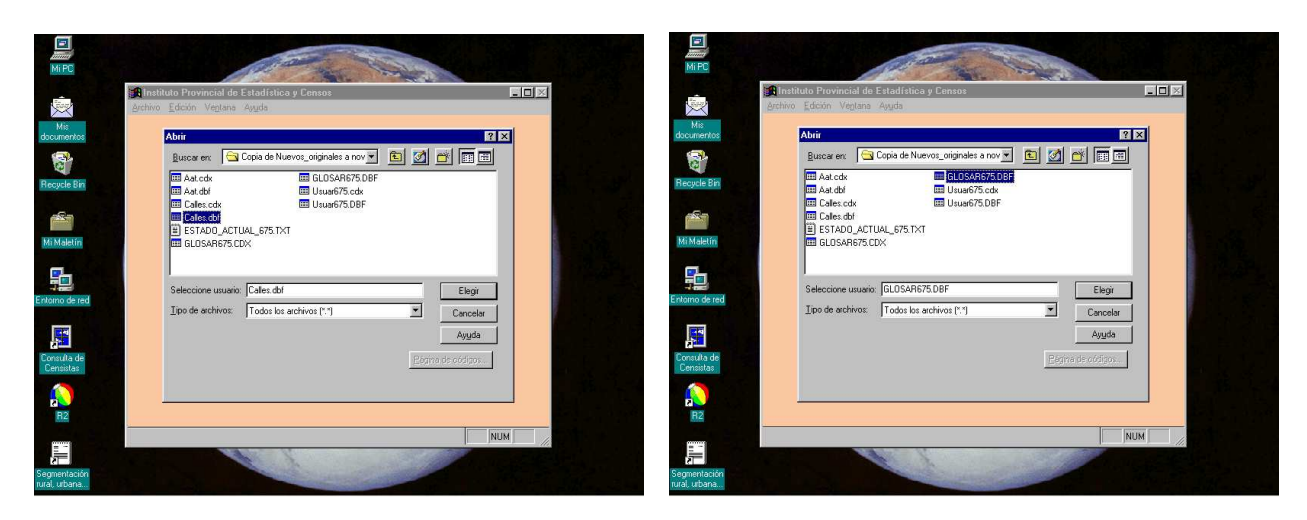

Una vez finalizada la instancia automática del proceso, se puede ejecutar la instancia asistida. Al iniciar nuevamente la aplicación para la misma localidad, el operador tiene ahora la posibilidad de elegir el modo **Asistido**.

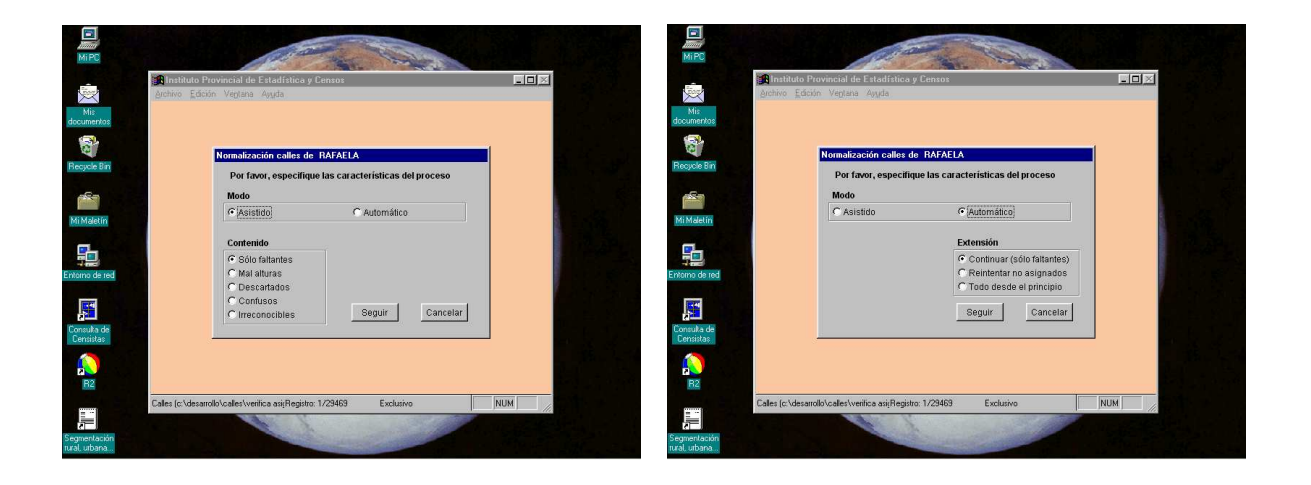

Se puede efectuar una ágil codificación asistida para los domicilios no codificados de manera automática y que no hayan sido catalogados por la aplicación como muy ambiguos ó irreconocibles.

 Para cada nombre de calle a codificar son sugeridos, como se muestra a continuación, hasta diez códigos diferentes como máximo, entre los cuales el operador puede seleccionar el que crea conveniente. Si opta por no seleccionar ninguno, el nombre queda marcado como no codificado según criterio del operador.

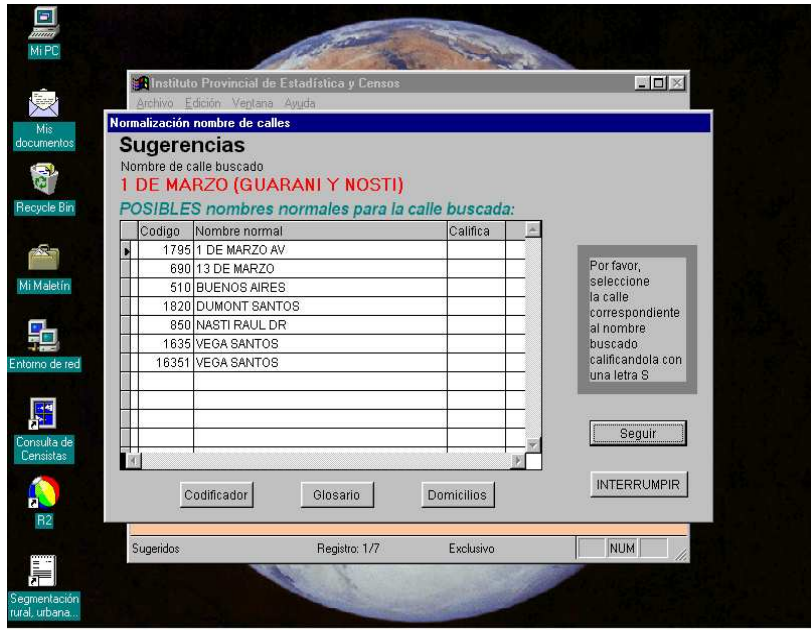

La codificación se concreta al calificar con una letra **S** el nombre y código correspondientes a la calle seleccionada como solución. De todos modos la aplicación efectúa una verificación de números de puerta contra el mapa digital antes de asignar el código seleccionado.

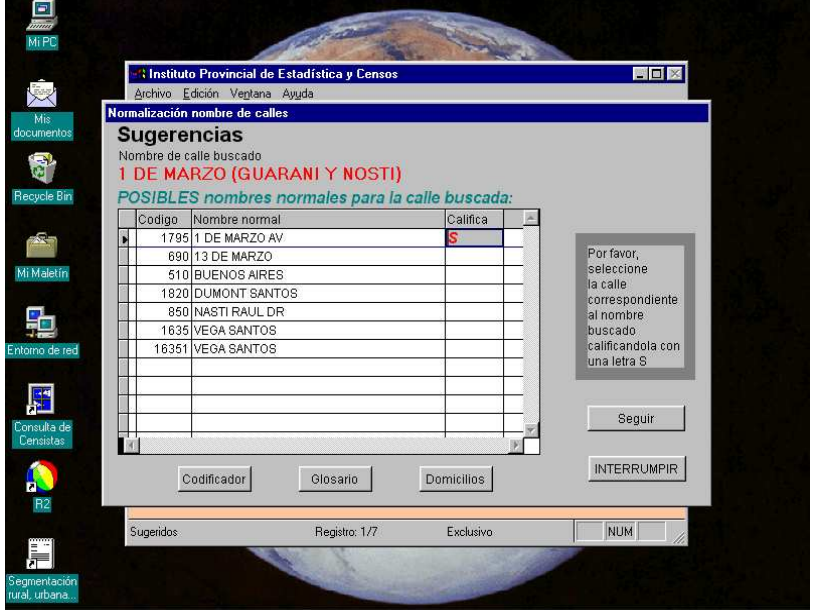

Un caso particular es el de las calles con nombre único pero codificación múltiple. En ese caso el operador debe seleccionar todos los renglones que contengan a la calle en cuestión y la aplicación asigna el correcto en función de la altura.

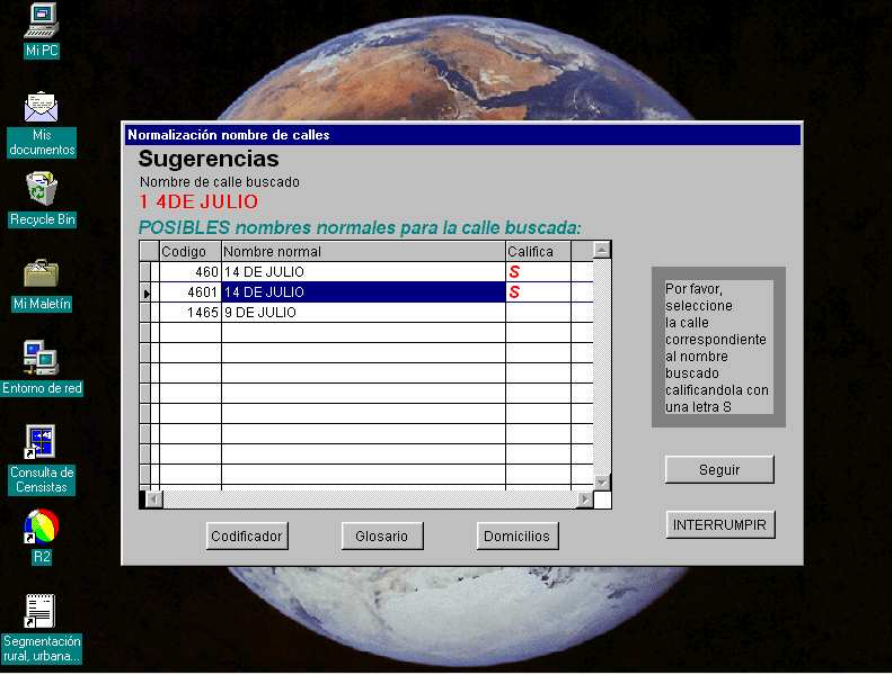

 Si el operador reconoce la calle y no hay opciones válidas entre las sugerencias, puede colocar manualmente el código de la calle en el archivo de usuarios, seleccionando la opción **Domicilios**.

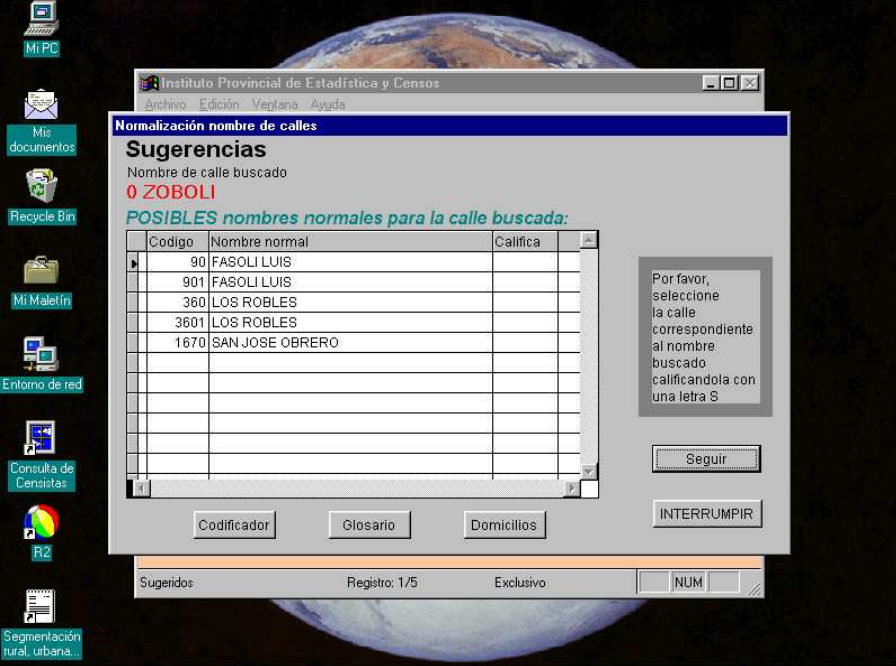

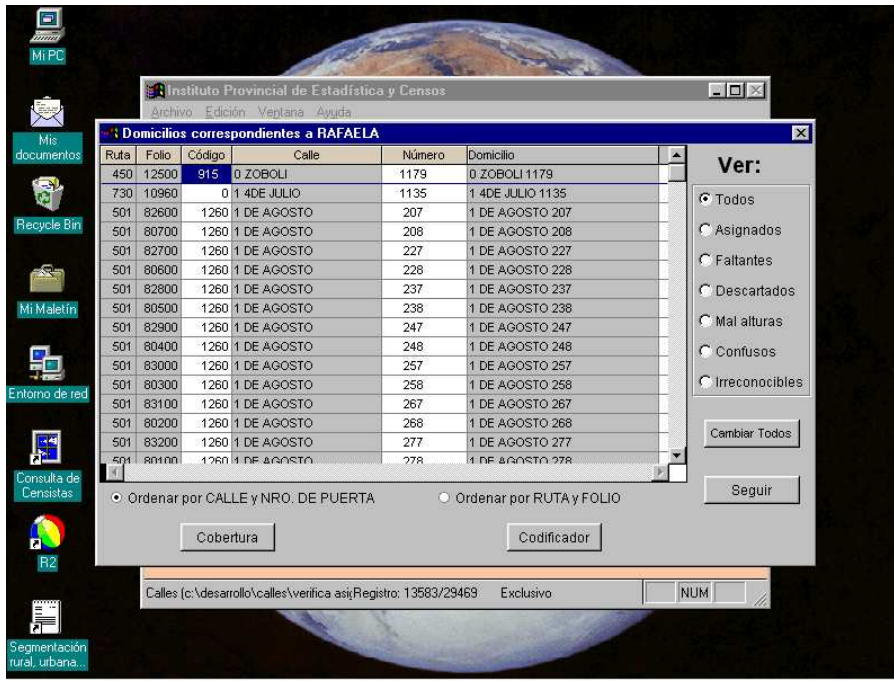

Adicionalmente, puede utilizar cualquiera de las tres opciones que aparecen al pie de la ventana de **Sugerencias**, **Codificador**, **Glosario** y **Domicilios** para auxiliarse en la codificación de los nombres

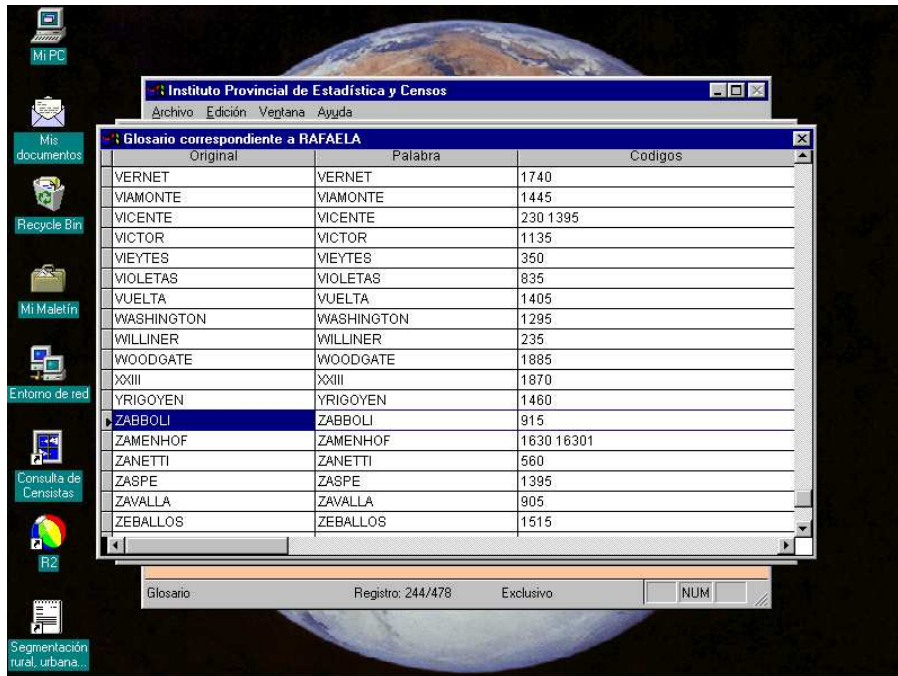

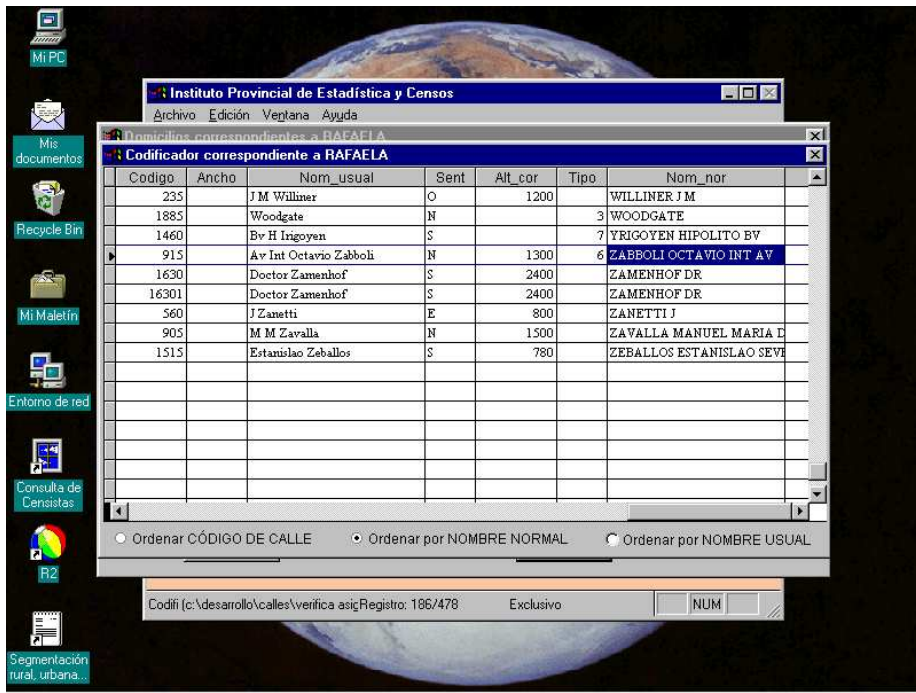

. En la ventana de los domicilios se puede acceder también a la consulta de los rangos de nros. de puerta existentes en el mapa digital.

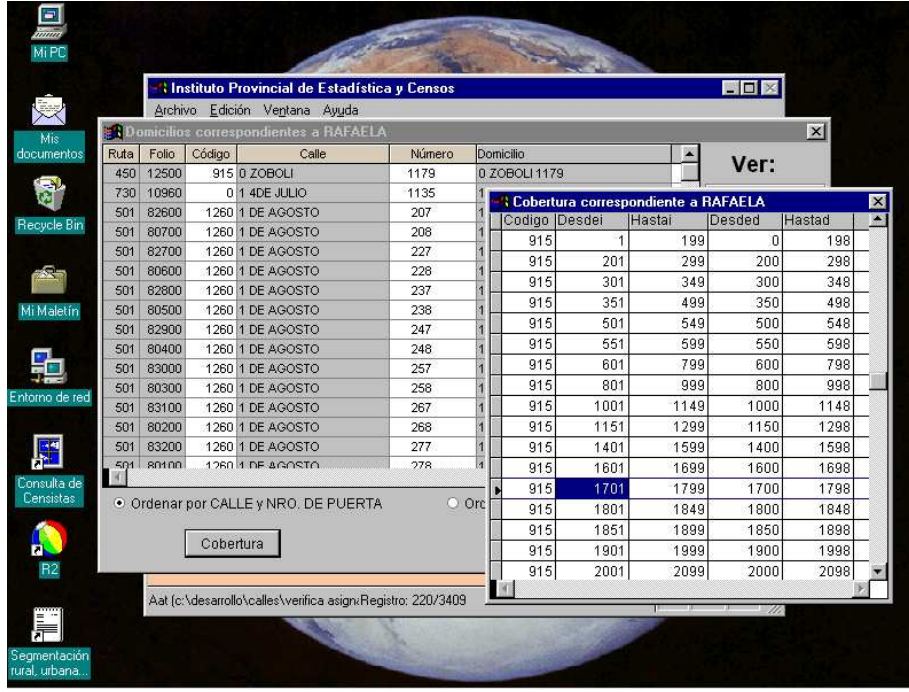

 La ventana de los domicilios también es utilizada para resolver los casos catalogados como rechazados por el operador, irreconocibles, muy ambiguos y con número de puerta fuera de rango. Además de modificar el código de calle, esta ventana permite corregir el número de puerta, singularmente útil cuando el domicilio se expresa como intersección de dos calles.-